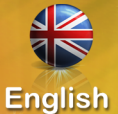

Russian

 $\Box$ 

**Deutsch** 

 $\bullet$ 

French

**Spanish** 

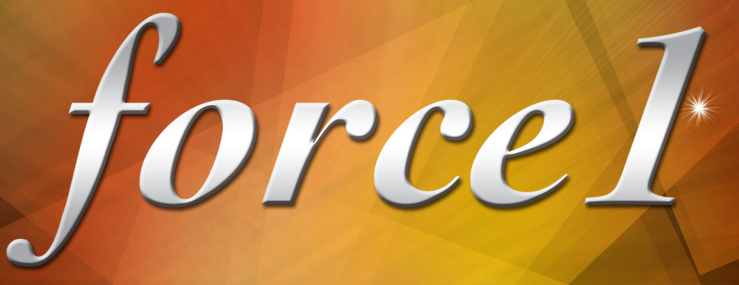

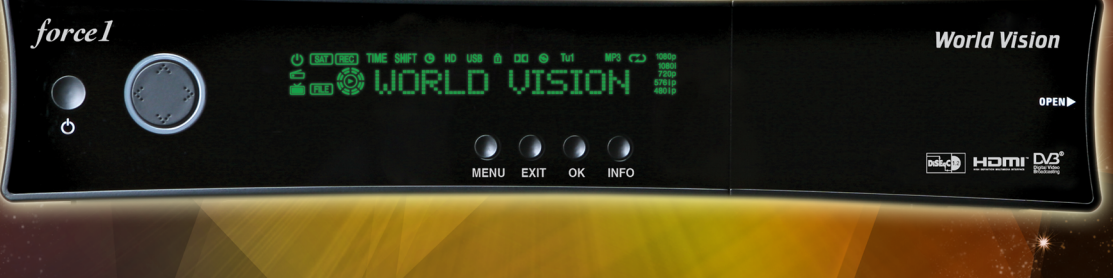

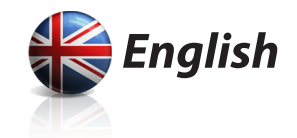

# World Vision force1

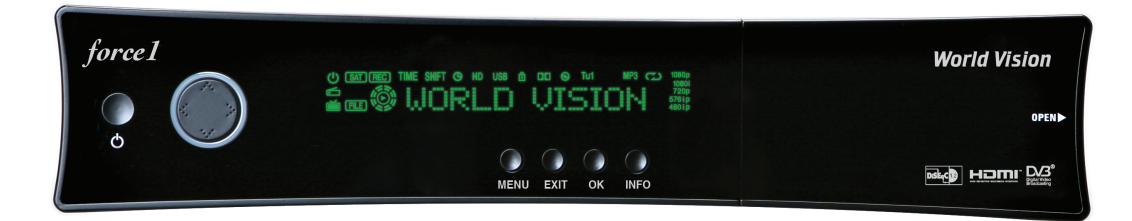

# **User's Guide**

## **World Vision force1**

- Advanced Linux Operating System
- Full compatible with Enigma2
- The fastest CPU : 1.3GHz Broadcom chipset(BCM7356)
- 256 Mbyte NAND Flash & 1Gbyte DDR3 RAM
- HD DVB-S/DVB-S2 Satellite Twin Tuner
- MPEG-4, H.264 & MPEG-2 Compliant
- Full HD(1080p 50Hz)
- 2HD AV decoding (perfect PIP)
- Full 3D
- 10/100/1000 Mbps Full Duplex Ethernet Interface
- 1 x Common Interface
- 1 x Smartcard Readers
- 3 x USB 2.0 Port (1 in front & 2 in rear)
- 12 character VFD display with scrolling for local time or channel name
- S/PDIF Output for Digital Audio and Dolby AC-3 Bit Stream Output
- Easy Firmware/ Software Upgrade ; through Ethernet or USB Memory Stick
- Less than 1 second channel change
- Extended EPG and recording reservation on EPG
- Multi language OSD, Skins
- Fully automatic, Manual Channel Search
- Timer & multi-event recording
- Teletext & Subtitle support by OSD and VBI
- DiSEqC 1.0, 1,1 ,1.2 and 1.3(USALS) compatible
- External Power Supply
- Under 0.5 Watt Stand-by power consumption

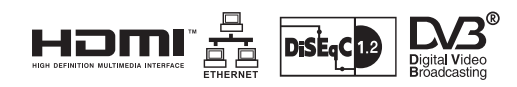

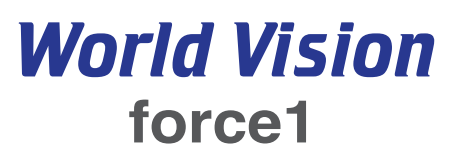

#### **ACCESSORIES**

Please check that the following contents are enclosed :

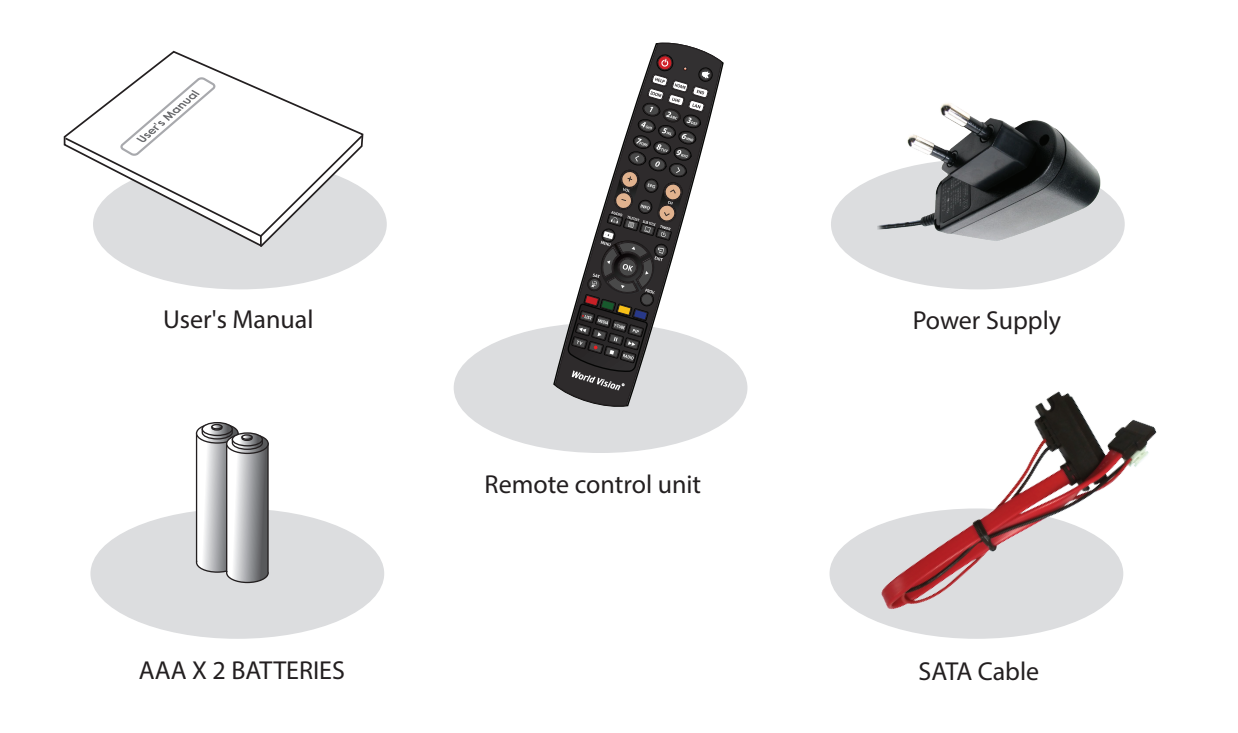

#### **VIEWS**

### **Front view Front view**

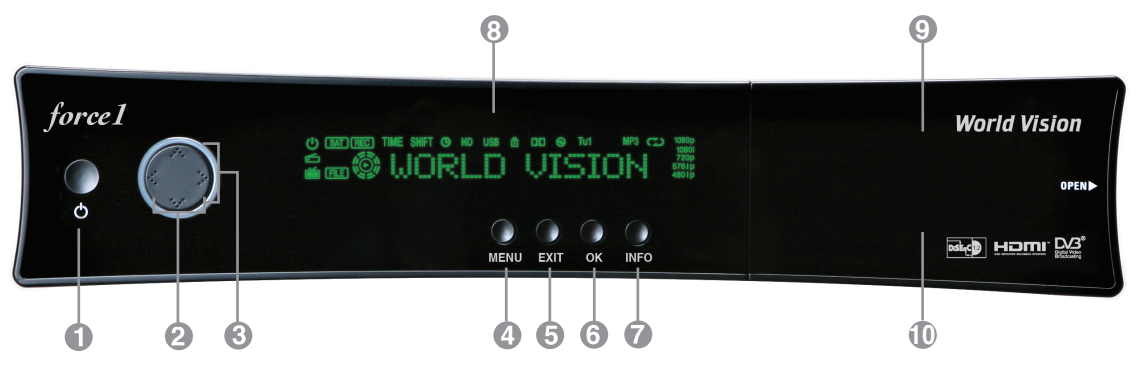

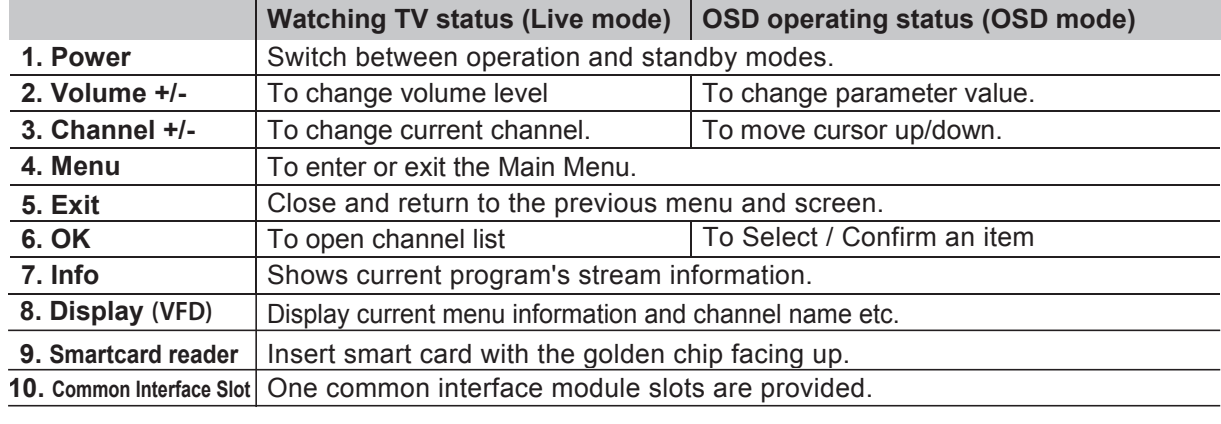

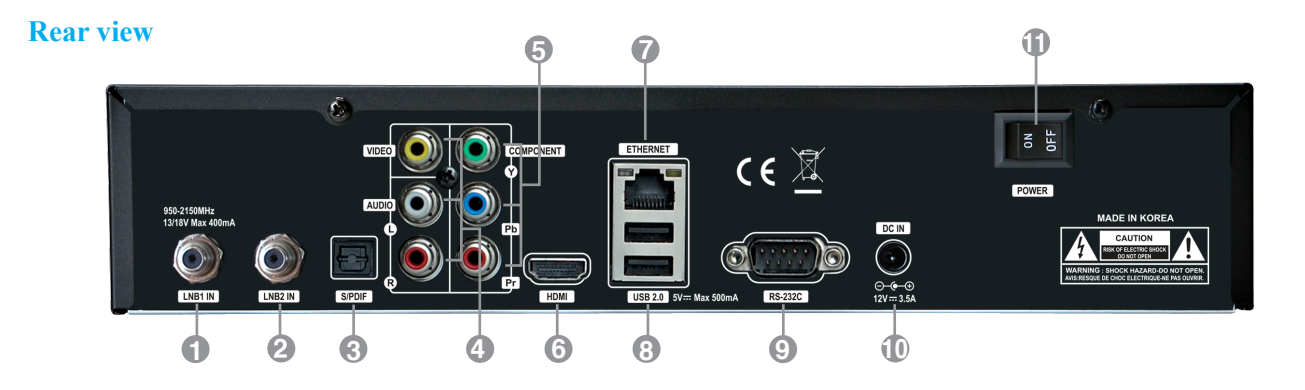

**1 LNB1 INPUT** 1st Satellite tuner input from the LNB on a dish antenna. Turn the receiver OFF first before connecting.

#### *2* **LNB2 INPUT**

 2nd satellite tuner input from the LNB on a dish antenna. Turn the receiver OFF first before connecting.

*3* **S/PDIF**

Connect with an appropriate optical cable to your HiFi system.

- *4* **Audio / Video Output** Connect to TV using RCA cable.
- *5* **Component (YPbPr)** Connect to TV using Component cable.
- $6$  **HDMI** To connect HDMI cable for your HD TV.

#### *7* **Ethernet**

 Communication port via HTTP, FTP, NFS, Telnet and Samba to access your Hard Drive or to upload channel lists. This is also used to update force1's software.

#### *8* **2x USB**

 Connect to the External HDD or USB storage with USB cable (Max. 500mA).

 *9* **RS232**

RS232C serial data port.

- *10* **External Power Supply** Connect the power Supply 12V / 3.5A).
- *11* **Power Switch** Turn AC Power On/Off.

#### **INSTALLATION**

- 1. Please refer to the Safety Instruction before powering on the device.
- 2. Connect force1 to your TV set using HDMI cable or a RCA cable, etc.

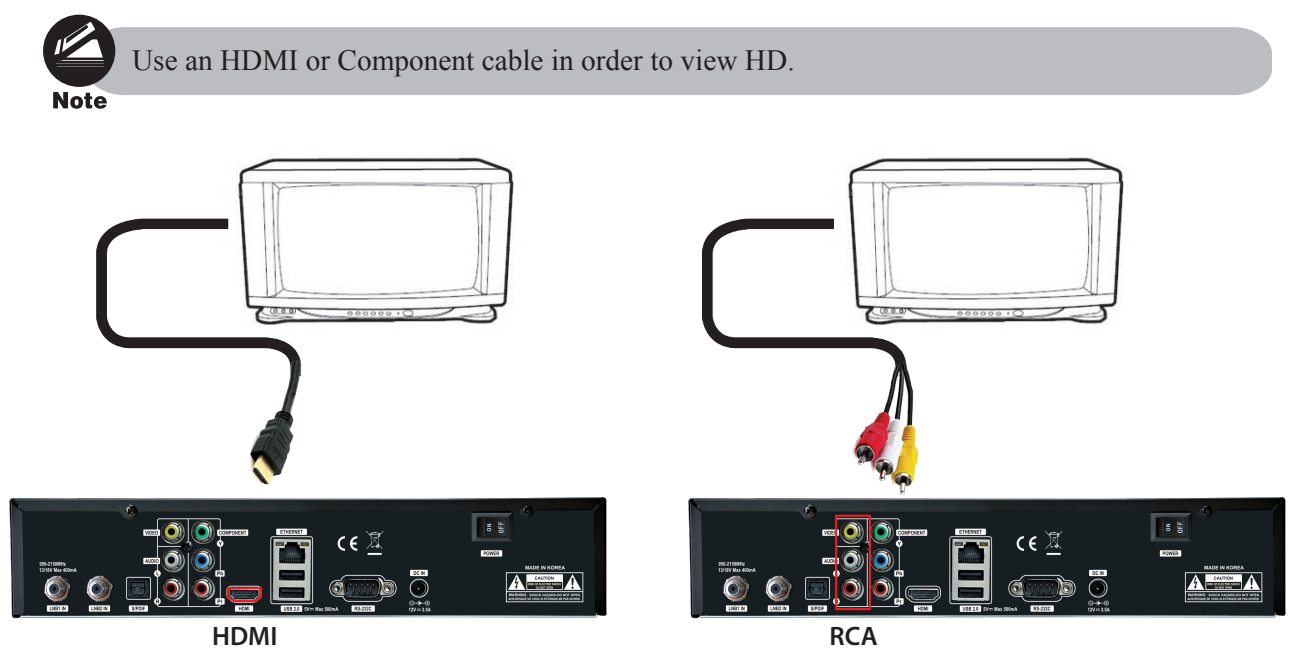

- 3. Connect the coaxial cable (from the satellite dish) to the LNB input of force1.
- 4. Power on the force1.
- 5. After booting up, Initial setup menu comes up for the installation according to your TV settings and Antenna settings.

#### **REMOTE CONTROL UNIT**

**POWER** : Switches between operation and standby. **MUTE** : Mutes or unmutes the audio temporarily. **HELP** : This provides users with a quick guide of using force1. **HOME** : Instantly moves to the top of the menu list. **END** : Instantly moves to the bottom of the menu list. **Zoom** : To zoom the screen In/Out. **LAN** : Open network configuration menu. **NUMERIC KEY (0~9)** : Control the numerical operation and change the Channel/Service number directly. **PREV (<)**: Return to the previous channel/service or move to the end of the Service List or the Play List. **NEXT (>)** : Go to the next channel/service or move to the beginning of the Service List or the Play List. **VOL. +/-** : Increase/Decrease the volume. **EPG** : Displays the Electronic Program Guide (EPG) information if provided. **INFO** : Displays the Electronic Program Guide (EPG) information if provided. **CH. +/-** : Navigates through the scanned channel list. **AUDIO** : Select an audio track and a sound mode. **TELETEXT** : Switch between the teletext and TV modes. **SUBTITLE** : Display the subtitle language list. **TIMER** : Start timer function. **MENU** : Open main menu & select sub menu using by navigation buttons. **EXIT** : Close and return to the previous menu and screen. **Navigation Keys** : Navigates up/down and left/right on the menu options. Up/down keys are used to call up the channel list. **OK** : Select a menu, or confirms the selected operation. Also displays the channel list while watching a programme. **SAT** : Open channel list according to satellite. **PROV.** : Open Provider list. **COLOR BUTTONS** : Activates certain menu functions. Usage instructions are shown in each OSD menu. **LIST**: Open recorded file menu. **MEDIA** : Open media file list. **Y-TUBE** : Open YouTube list. **PIP** : Open Picture in Picture. **TRICK PLAY BUTTONS** : Control multimedia function. **TV** : Switch to TV mode. **RADIO** : Switch to Radio mode.

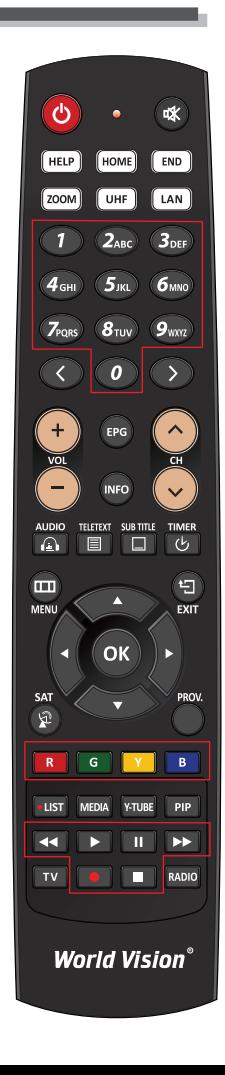

#### **SAFETY INSTRUCTIONS**

Please read the safety instructions carefully before using the force1. The manufacturer takes no responsibility for incorrect handling of the force1.

- \* For sufficient ventilation,leave enough space.
- \* If unused for a prolonged amount of time,turn the power OFF.
- \* Do not cover the force1's ventilation openings with items such as newpapers,tablecloths, curtains etc.
- \* Do not expose the force1 to liquid,moisture,direct sunlight and extreme weather.
- \* Do not place open flame sources,such as lighted candles, near or on the force1.
- \* Do not place any containers with liquid,such as vases, on the force1.
- \* Do not connect or modify cables while the force1 is connected to the power.
- \* Do not remove the cover. Risk of electric shock!
- \* Do not touch the force1 with wet hands. Risk of electric shock!
- \* Do not put any metal items into the slots or ventilation openings.
- \* Please disconnect your force1 from the main power during thunder or heavy storms.
- \* Disconnect the main power cable if the power cord is damaged.
- \* Cleaning : Disconnect the main power cord before cleaning the cover. Use a slightly damp cloth without cleaning agents.
- \* Connect the force1 only to suitable sockets. Do not allow overloads to occur.
- \* The socket-outlet shall be installed near the equipment and shall be easily accessible.

### WARNING!

- \* Modifications and changes to the force1 lead to loss of warranty.
- \* Incorrect software installation leads to loss of warranty.
- \* This instruction might be modified without prior notice.

#### **DISPOSAL INSTRUCTIONS**

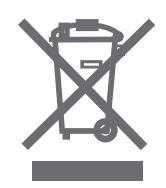

- 1. When this crossed-out wheeled bin symbol is attached to a product it means the product is covered by the European Directive 2002/96/EC.
- 2. All electrical and electronic products should be disposed of separately from the municipal waste stream via designated collection facilities appointed by the government or the local authorities.
- 3. The correct disposal of your old appliance will help prevent potential negative consequences for the environment and human health.
- 4. For more detailed information about disposal of your old appliance, please contact your city office, waste disposal service or the shop where you purchased the product.

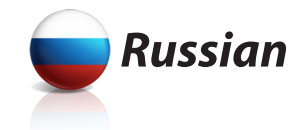

# World Vision force1

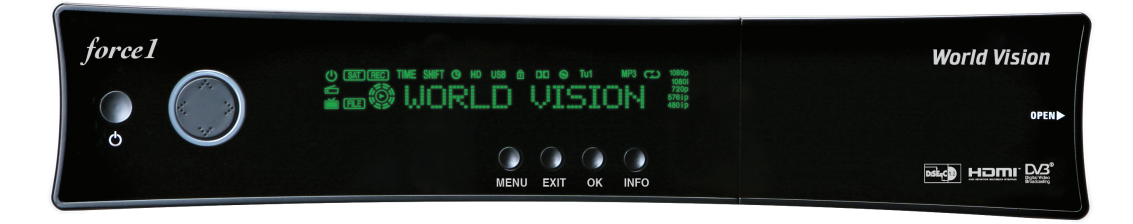

# Руководство пользователя

## World Vision force1

- $-OC$  Linux
- Полная поддержка Enigma2
- Быстрый процессор: 1.3GHz Broadcom BCM7356
- 256 Mbyte NAND Flash & 1Gbyte DDR3 RAM
- HD DVB-S/DVB-S2 Satellite Twin Tuner
- Поддержка MPEG-4, H.264 & MPEG-2
- Full  $HD(1080p 50Hz)$
- 2HD AV декодирование (PIP)
- Функция 3D
- Ethernet  $10/100/1000$  M
- 1 х слот для модулей условного доступа
- 1 х картоприемник
- 3 х USB 2.0 (1 х Лицевая панель и 2 х Задняя панель)
- $-12$ VFD лисплей
	- ыхол S/PDIF " 'Dolby AC-3
- Простое обновление ПО через Ethernet или USB накопитель
- Переключение канала менее " "1 сек
- Расширенный EPG и планирование записи по EPG
- Многоязычное меню
- Автоматический и Ручной поиск
- Таймер и запись нескольких передач
- Поддержка телетекст " субтитров OSD и VBI
- Поддержка протоколов DiSEqC 1.0, 1,1, 1.2 и 1.3(USALS)
- Внешний блок питания
- Потребление менее 0.5 "режиме ожилания

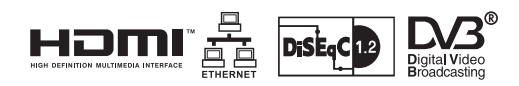

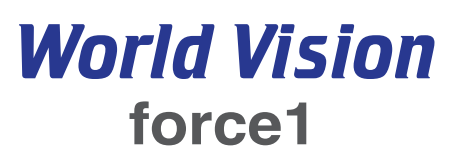

#### **АКСЕССУАРЫ**

Пожалуйста, проверьте, что данные аксессуары входят в комплект поставки:

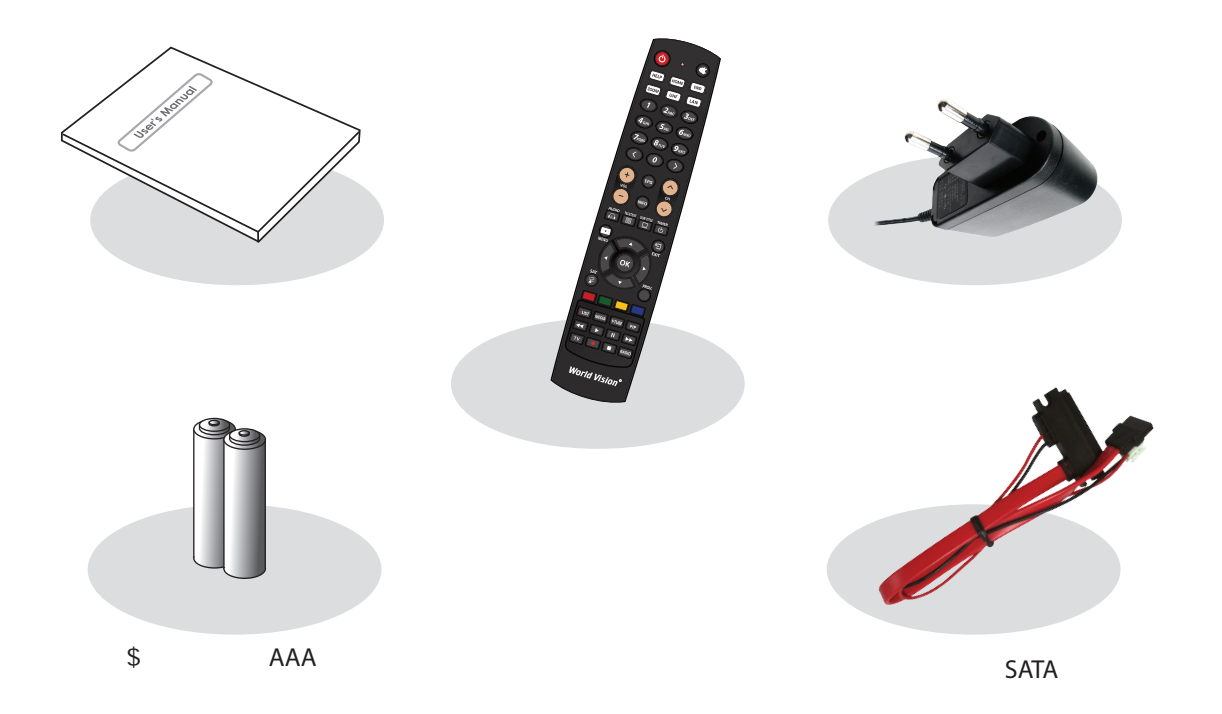

#### **ОБЗОР**

#### **Front view Лицевая панель**

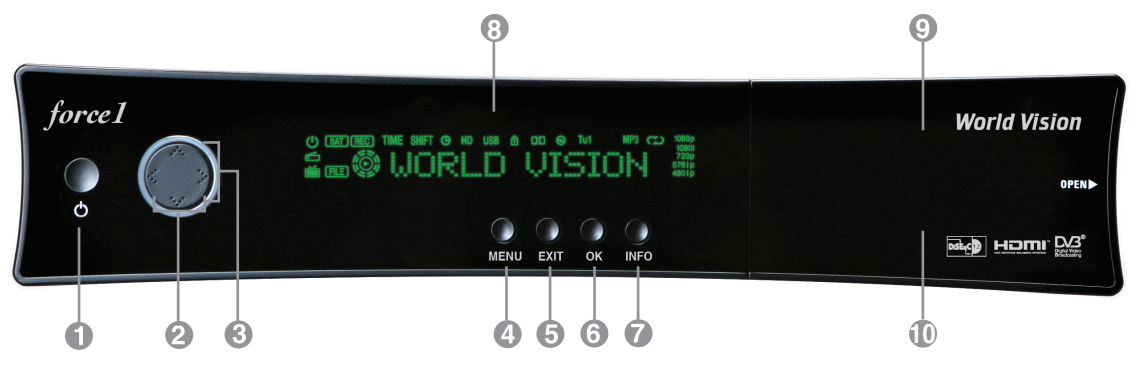

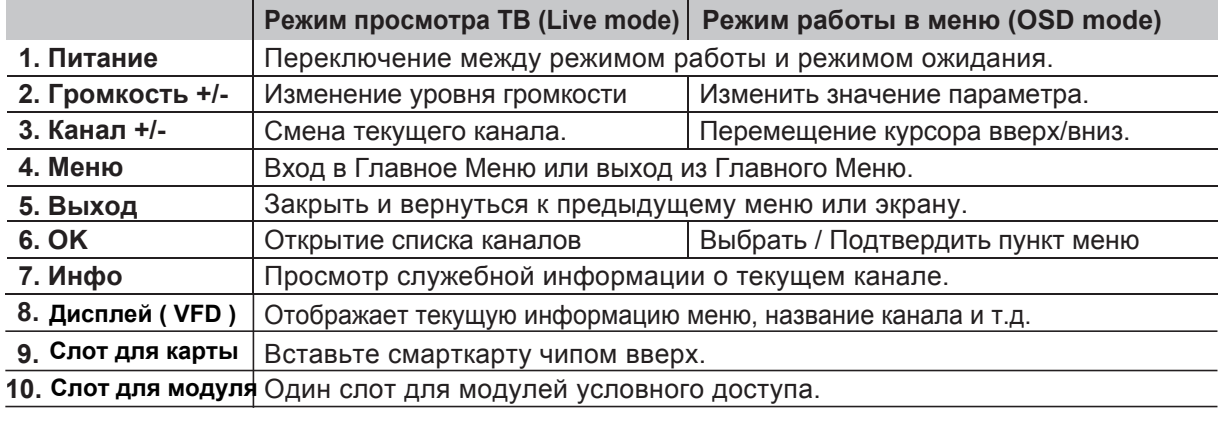

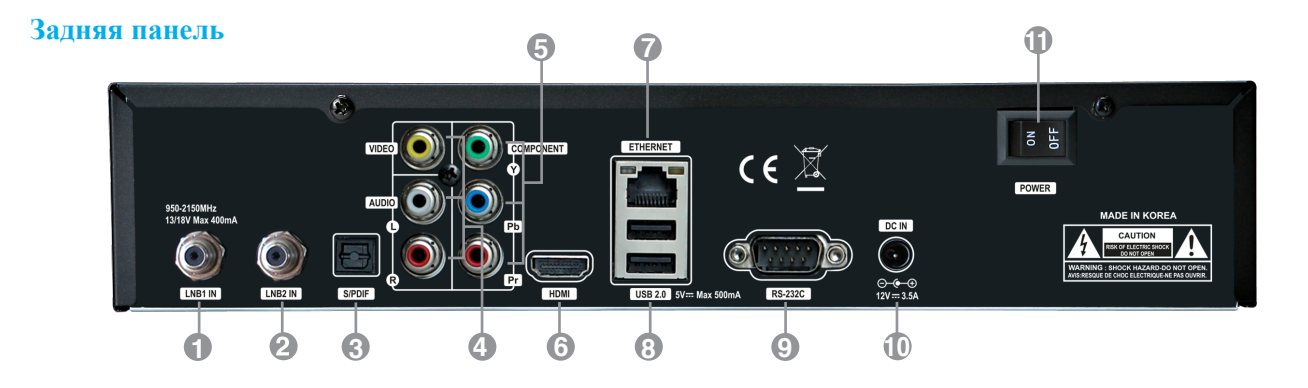

**1** LNB1 ВХОД **1-й спутниковый вход от конвертора на спутниковой антенне.** Выключите ресивер перед подключением.

#### *2* **LNB2 ВХОД**

 2-й спутниковый вход от конвертора на спутниковой антенне. Выключите ресивер перед подключением.

#### *3* **S/PDIF**

Подключение цифрового звука по оптическому кабелю'к вашей Hi-Fi системе

#### *4* **Audio / Video ВЫХОД**

Подключение ТВ через RCA кабель

#### *5* **Компонентный выход (YPbPr)**

Подключение ТВ через омпонентный выход.

**6 HDMI with The HDMI with Tellam f**  $\overline{B}$  **HDMI** кабел .

**7** Ethernet<br>
opt" " " " " "HTTP, FTP, NFS, **"""""""""""""**Telnet и Samba для доступа к вашему HDD или для загрузки списка каналов Также используется для загрузки ПО на Force1.

#### *8* **2x USB**

 Подключение к внешнему HDD или USB хранилищу через USB кабель (Max. 500mA).

#### *9* **RS232**

RS232C последовательный порт подключения.

#### *10* **Внешний адаптер питания**

Подключение к адаптеру питания (12V / 3.5A).

#### **11** Тумблер питания

#### **ПОДКЛЮЧЕНИЕ**

- 1. Пожалуйста, ознакомьтесь с инструкциями Гбезопасности перед тем, как включить устройство.
- 2. Подключите Force1 к вашему ТВ используя HDMI кабель или RCA кабель.

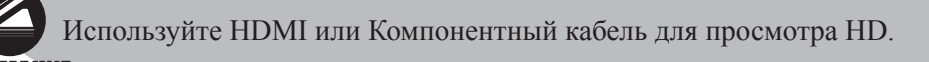

**ВНИМАНИЕ** 

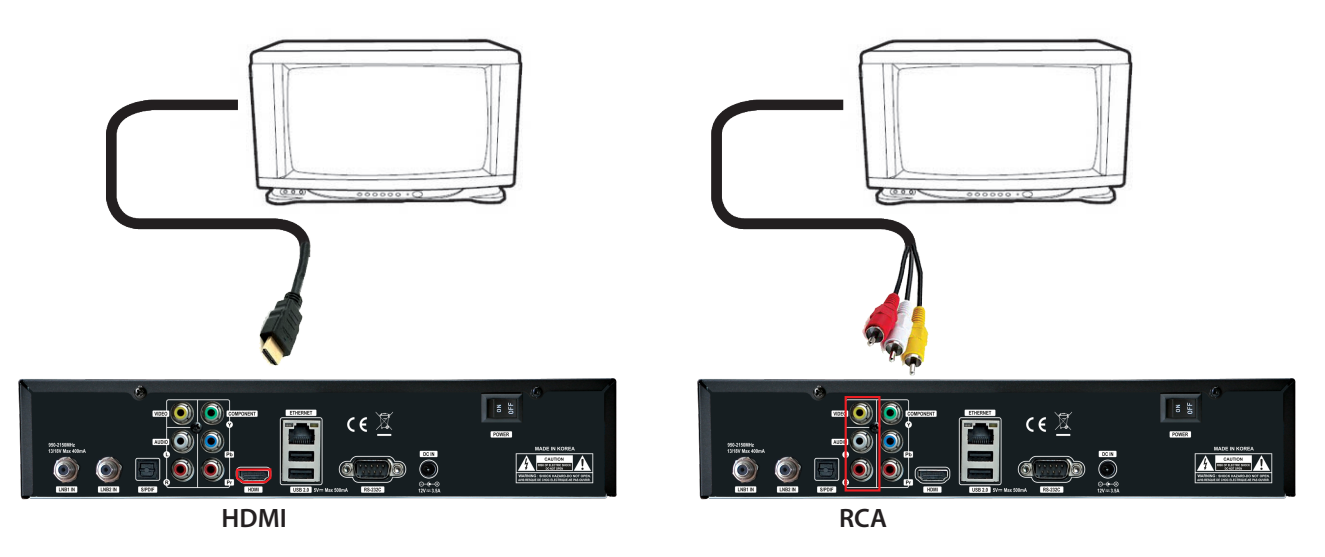

- 3. Подключите каоксиальный кабель (от спутниковой антенны) к LNB входу Force1.
- 4. Включите питание на Force1.
- 5. После загрузки появится меню для настройки и инстрандативны частройки

#### **ПУЛЬТ ДИСТАНЦИОННОГО УПРАВЛЕНИЯ**

**ПИТАНИЕ** : Переключение между режимами работы и ожидания.

**MUTE** : Вкл/Выкл звук.

**HELP** : Предоставляет пользователю краткую инструкцию на force1.

**HOME** : Автоматический переход в начало списка меню.

**END** : Автоматический переход в конец списка меню.

**Zoom** : Увеличение/уменьшение изображения на экране.

**LAN** : Открытие меню конфигураций сети.

**ЦИФРОВЫЕ КНОПКИ (0~9)** : Ввод цифр и переключение Каналов/Сервисов.

**ПРЕДЫДУЩИЙ (<)** : Переход к предыдущему каналу/сервису или переход в конец списка услуг или воспроизведений.

**СЛЕДУЮЩИЙ(>)** : Переход к следующему каналу/сервису или переход в начало списка услуг или воспроизведений.

**VOL. +/-** : Увеличение/Уменьшение громкости звука.

**EPG** : Электронный Программный Гид (EPG).

**INFO** : Отображает информацию EPG, если такая предоставляется.

**CH. +/-** : Навигация по списку найденных каналов.

**AUDIO** : Выбор Аудио режима и дорожки.

**TELETEXT** : Переключение между режимом просмотра и Телетекстом.

**SUBTITLE** : Отображает список языков субтитров

**TIMER** : Включение функции таймера.

**MENU** : Открытие Главного меню и выбор подменю используя кнопки навигации.

**EXIT** : Закрытие и возврат к предыдущему пункту меню.

**Кн пки н вигации** : Навигация вверх/вниз и влево/вправо по опциям меню.

Кнопки вверх/вниз используются для управления списком каналов

**OK** : Выбор меню или подтверждение выбранной опции. Также, отображает список каналов во время просмотра передачи.

**SAT** : Открытие списка каналов в соответствии со спутником

**PROV.** : Открытие списка провайдеров

**ЦВЕТНЫЕ КНОПКИ** : Активирует определенные функции меню. Инструкции даны в каждом разделе меню.

**LIST**: Открыть список записанных файлов.

**MEDIA** : Открытия списка медиа файлов.

**Y-TUBE** : Открытие списка YouTube.

**PIP** : Включение функции Картинка в Картинке.

**Кн пки Апп ратн г в пр изведения:** : Контроль функций мультимедиа.

**TV** : Переключение в режим ТВ.

**RADIO** : Переключение в режим Радио

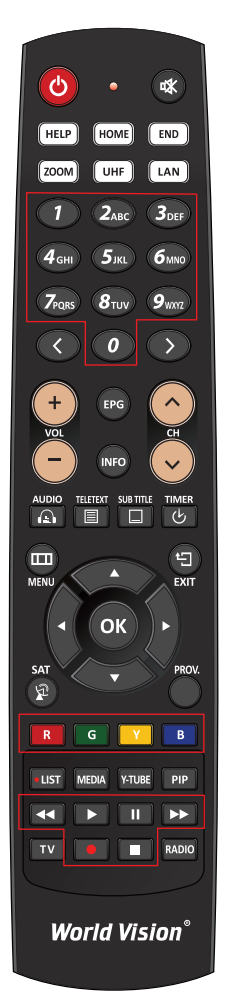

#### **ИНСТРУКЦИЯ ПО БЕЗОПАСНОСТИ**

Пожалуйста, внимательно ознакомьтесь с инструкцией безопасности force1. Производитель не несет ответственности за неправильную эксплуатацию force1.

- \* Для нормальной вентиляции и пространствии в пространствии активной интересностранствии в не на интересно и пр
- \* Выключите питание, если не используете идлительно время.
- \* Не закрывайте вентиляционные отверстия такими предметами как газеты, скатерти, занавески и т.п.
- \* Не подвергайте ресивер воздействиям жидкости, влаги, прямых солнечных лучей или экстремальным перепадам температур.
- \* Не располагайте рядом с ресивером открытые источники огня, например, свечи.
- \* Не ставьте рядом открытые сосуды с жидкостью, например, вазы.
- \* Пока ресивер включен, не подсоединяйте или не меняйте какие-либо кабеля.
- \* Не снимайте верхнюю крышку. Это может привести к электрическому удару!
- \* Не прикасайтесь к ресиверу влажными руками. Это может привести к электрическому удару!
- \* Не всовывайте металлические предметы в вентиляционные отверстия или слоты.
- \* Пожалуйста, отсоедините ресивер от сети питания во время грозы и молнии.
- \* Отсоедините шнур питания от сети, если он поврежден.
- \* Чистка: Перед началом чистки, отсоедините шнур питания. Используйте мягкую ткань без химических очистителей.
- \* Подключайте ресивер только к соответствующим розеткам питания. Избегайте перегрузок электросети.
- \* Розетка электросети должна находится рядом с ресивером для возможности быстрого доступа к ней.

#### ПРЕДУПРЕЖДЕНИЕ!

- \* Модификации и изменения в ресивере могут привести к потере гарантии.
- \* Установка некорректного ПО ведет к потере гарантии.
- \* Эта инструкция может быть изменена производителем в одностороннем порядке.

#### **ИНСТРУКЦИЯ ПО ПЕРЕРАБОТКЕ**

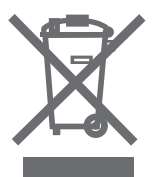

- 1. Данный знак на продукте обозначает, что на продукт распространяется Европейская директива 2002/96/EC.
- 2. Все электронные и электрические товары должны перерабатываться отдельно от общего потока отходов без данной маркировки. Сбор таких отходов осуществляется государством или местными властями.
- 3. Правильная переработка устаревшего оборудования предупредит потенциальное негативное воздействие на окружающую среду и человеческое здоровье.
- 4. За детальной информацией по утилизации устаревшего оборудования, пожалуйста, свяжитесь с мэрией, центром утилизации отходов или магазином, в котором вы приобретали данный товар.

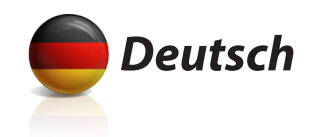

# World Vision force1

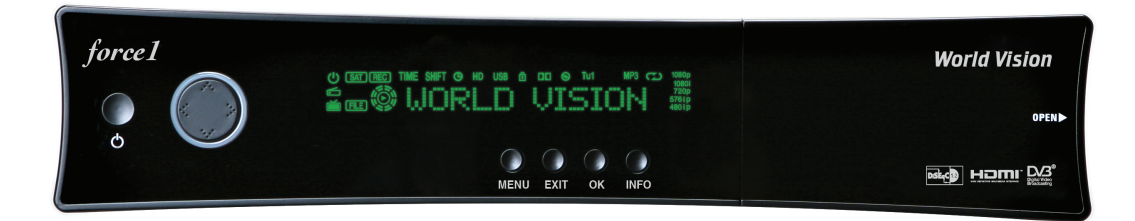

# **Bedienungsanleitung**

## **World Vision force1**

- Advanced Linux OS
- Voll kompatibel mit Enigma2
- Die schnellste CPU: 1,3 GHz Chipsatz von Broadcom (BCM7356)
- 256 MByte NAND-Flash & 1 GByte DDR3-RAM - HD DVB-S/DVB-S2 Satelliten Twin Tuner
- MPEG-4, H.264 und MPEG-2-konform
- Full HD (1080p 50Hz)
- 2HD AV-Decodierung (perfekt PIP)
- Full 3D
- 10/100/1000 Mbps Full Duplex Ethernet Schnittstelle
- 1 x Common Interface
- 1 x Smartcard-Leser
- 3 x USB 2.0-Anschluss

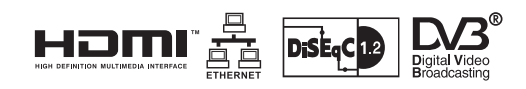

- 12 Zeichen VFD Display (Scrollt bei Zeit oder Sendername)
- S/PDIF Ausgang für Digital Audio und Dolby AC-3 Bit Stream Ausgang
- Einfache Firmware / Software-Upgrade; über Ethernet oder USB Memory Stick
- weniger als 1 Sekunde Kanalwechsel
- Erweiterte EPG und Aufnahme Reservierung über EPG
- Multi Sprache OSD, Skins
- Vollautomatischer, Manueller Such
- Timer & Multi-Ereignisaufzeichnung
- Teletext & Untertitel von OSD und VBI
- DiSEqC 1.0, 1,1, 1.2 und 1.3 (USALS) kompatibel
- Externes Netzteil
- Unter 0,5 Watt Stand-by-Stromverbrauch

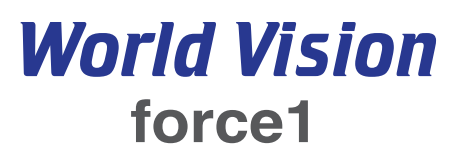

### **ZUBEHÖR**

Bitte überprüfen Sie, dass die folgenden Inhalte eingeschlossen sind:

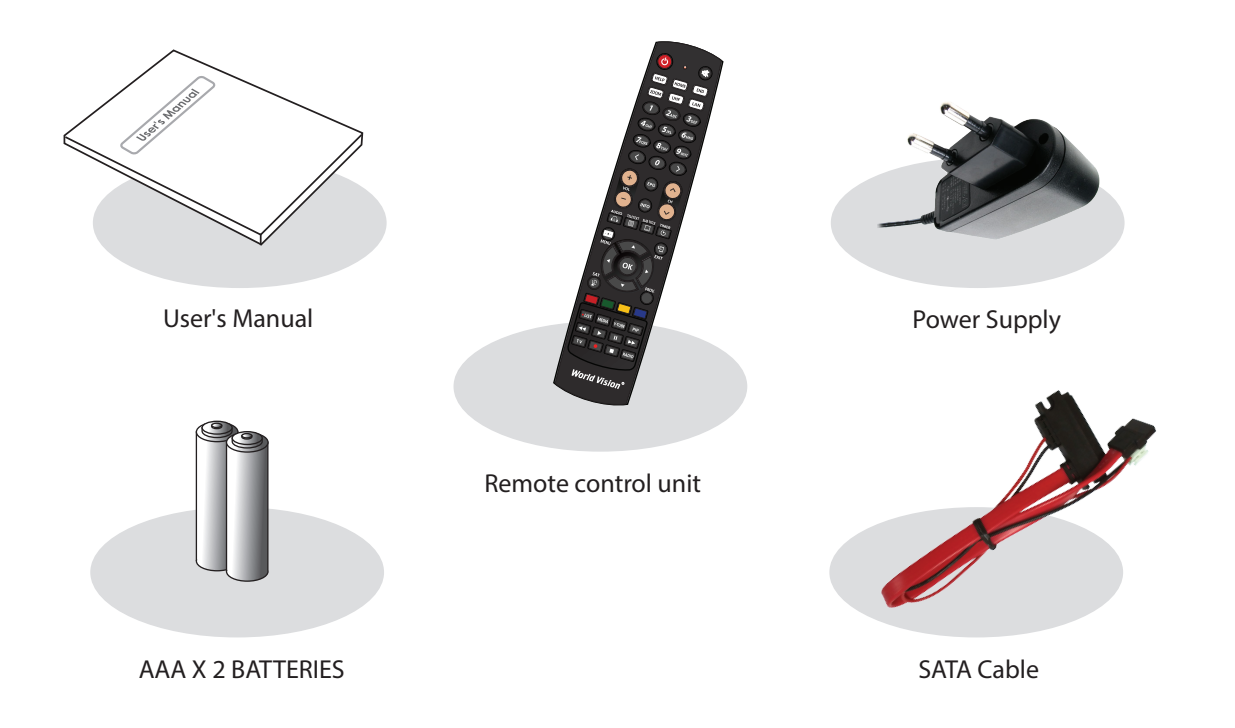

#### **VIEWS**

### **Front view Frontansicht**

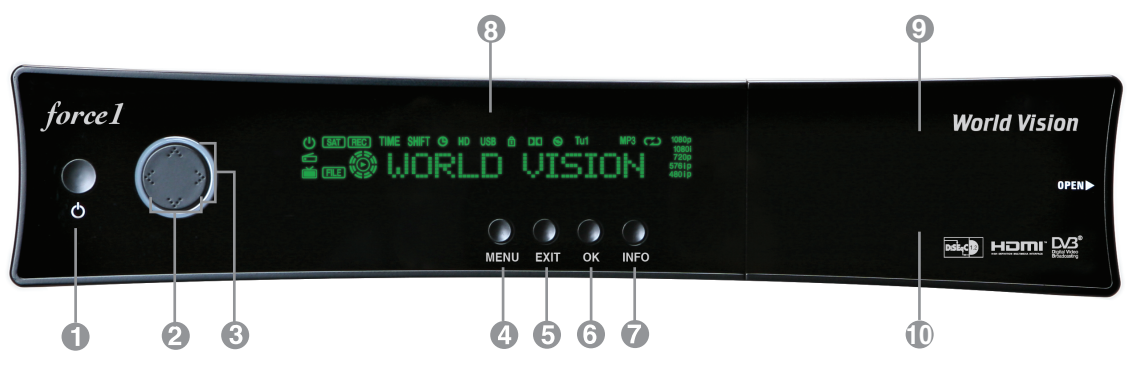

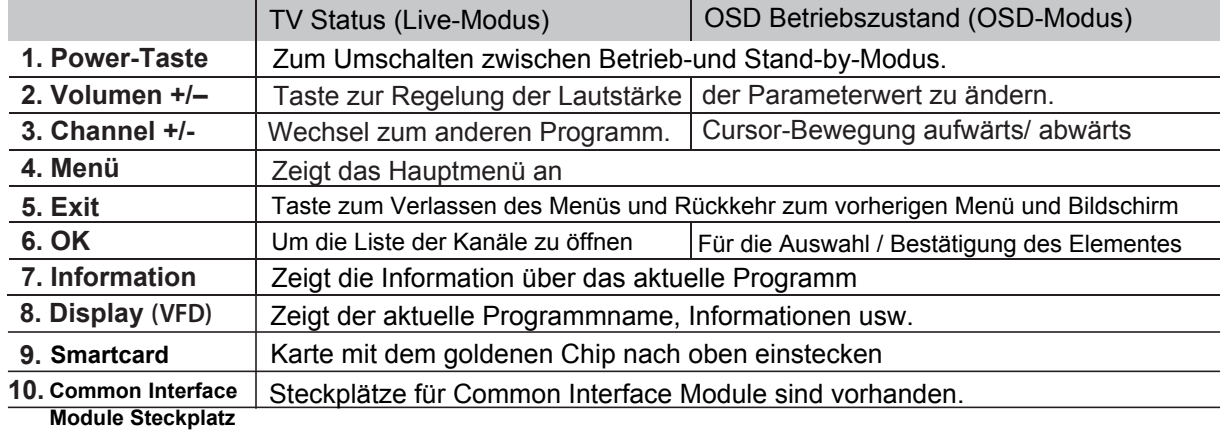

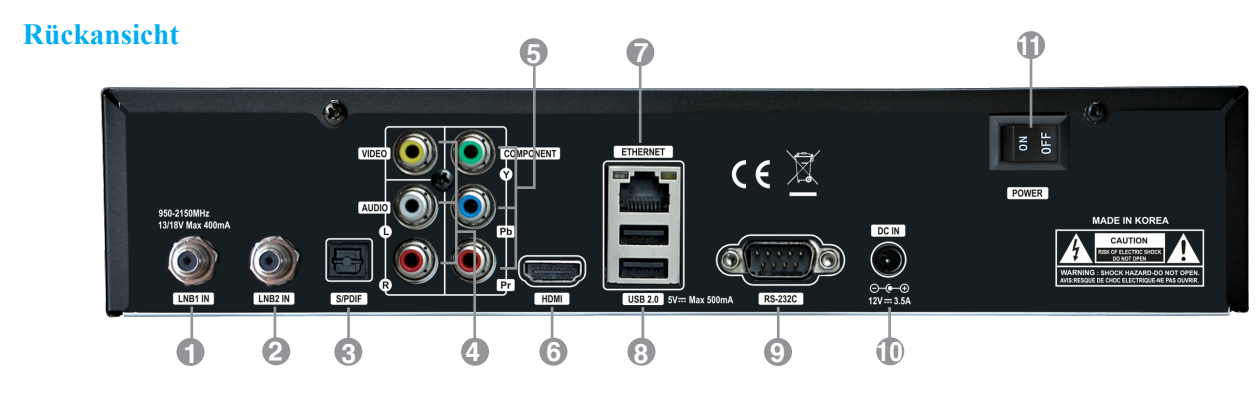

*<sup>1</sup>***LNB1 INPUT** 1. Satelliten-Tuner-Eingang vom LNB auf einer Parabolantenne. Schalten Sie den Empfänger aus erster vor dem Anschluss.

#### *2* **LNB2 INPUT**

2. Satelliten-Tuner-Eingang vom LNB auf einer Parabolantenne. Schalten Sie den Empfänger aus erster vor dem Anschluss.

*3* **S/PDIF**

Verbinden Sie mit einem geeigneten optischen Kabel an die HiFi-Anlage.

*4* **Audio / Video Output** Verbindung zu TV mit Cinch-Kabel.

#### *5* **Component (YPbPr)**

Anschließen an das Fernsehgerät mit Component-Kabel.

#### $6$  **HDMI**

 Anschließen an das Fernsehgerät über ein HDMI-Kabel für die Audio-und Videosignale.

#### *7* **Ethernet**

 Kommunikations-Port via HTTP, FTP, NFS, Telnet und Samba Zugriff auf Ihre Festplatte oder Kanallisten laden. Dies wird auch zum force1 die Software zu aktualisieren.

#### *8* **2x USB**

 Verbinden Sie die externe Festplatte oder USB-Speicher mit USB-Kabel. (Max. 500mA)

#### *9* **RS232**

RS232C serielle Schnittstelle.

#### *10* **Externe Stromversorgung**

Anschluß für das Stromkabel (12V / 3.5A ).

### *11* **Hauptschalter**

Schalten Sie den AC Power On / Off.

#### **INSTALLATION**

- 1. Bitte beachten Sie die Sicherheitshinweise, bevor Sie das Gerät einschalten.
- 2. Schließen force1 zu Ihrem TV-Gerät mit HDMI-Kabel oder ein Cinch-Kabel, etc.

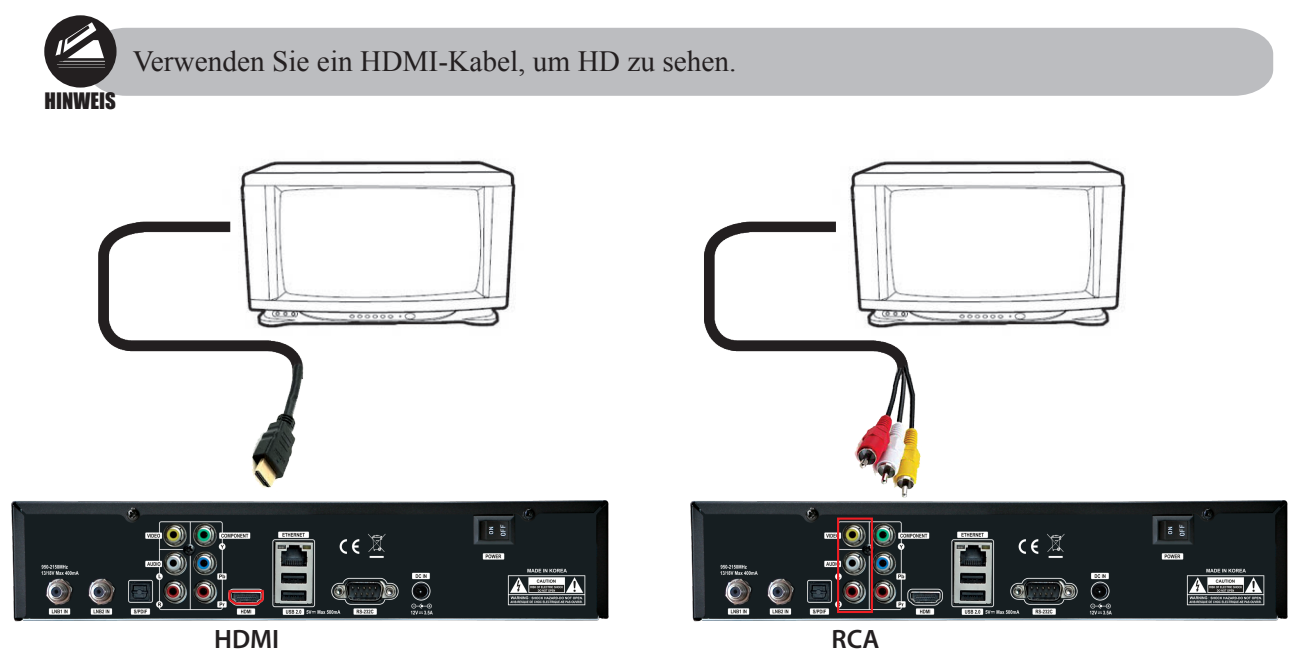

- 3. Verbinden Sie das Koaxial-Kabel (von der Satellitenschüssel) mit dem LNB-Eingang des force1.
- 4. Schalten Sie den force1.
- 5. Nach dem Hochfahren kommt Intial Setup-Menü für die Installation nach Ihren TV-Einstellungen und Antenne Einstellungen.

#### **FERNBEDIENUNG**

**POWER** : Schaltet zwischen Betrieb und Standby-Modus. **MUTE** : Stummschalten oder Stummschaltung des Audio vorübergehend.  $\mathcal{O}$ **HELP** : Zeigt wichtige wichtige Operation Methoden der force1. Dies bietet dem Anwender eine schnelle Führung mit force1. **HOME** : Sofort bewegt sich oben in der Menüleiste. HELP **END** : Sofort nach unten bewegt der Menüliste. ZOOM **Zoom** : Um den Bildschirm In / Out vergrößern. **LAN** : Offenes Netzwerk Konfigurationsmenü. **NUMERIC KEY (0~9)** : Kontrollieren Sie die numerische Operation und ändern Sie den Kanal / Service-Nummer direkt. **PREV (<)** : Zum vorherigen Kanal / service oder Verschieben an das Ende der Service-Liste oder die Play List zurück. **NEXT (>)** : Zum nächsten Kanal / service oder Verschieben an den Anfang des Service List oder die Play List. **Z**PORS **VOL. +/-** : Erhöhen / Verringern der Lautstärke (Volume up / down).  $\overline{\mathcal{C}}$ **EPG** : Displays the Electronic Program Guide (EPG) information if provided. **INFO** : Zeigt die Electronic Program Guide (EPG), falls vorhanden. **CH. +/-** : In den Menüs bewegen. In Anzeigemodus lässt sich bedienen, CH + / - durch Drücken der UP / DOWN-Taste. **AUDIO** : Wählen Sie einen Audio-Track und ein Sound-Modus. **TELETEXT** : Umschalten zwischen Videotext und TV-Modi. **AUDIO SUBTITLE** : Zeigt die Liste der Untertitelsprachen.  $\cap$ **TIMER** : Start Timer-Funktion.  $\Box$ **MENU** : Hauptmenü öffnen & select Untermenü mit die Navigationstasten. **EXIT** : Schließen und zurück zum vorherigen Menü und Bildschirm. **Navigation Keys** : Navigiert nach oben / unten und links / rechts auf die Menü-Optionen. Oben / Unten-Tasten verwendet werden, um das Kanal-Liste. **SA OK** : Wählen Sie ein Menü oder bestätigt den ausgewählten Vorgang. Auch zeigt die Senderliste während einer Sendung.  $\mathfrak{D}$ **SAT** : Offene Kanalliste nach Satelliten.  $\overline{R}$ **PROV.** : Offene Providerliste. **Farbtasten** : Aktiviert bestimmte Menüfunktionen. Bedienungshinweise sind in jedem OSD-Menü angezeigt. **LIST LIST**: Open aufgenommene Datei-Menü. **MEDIA** : Open Media Dateiliste. **Y-TUBE** : Offene Liste Youtube. **PIP** : Offene PIP. **Trick Play Taste** : Kontrol Multimedia funktio. **World Vision**<sup>®</sup> **TV** : Umschalten auf TV-Modus. **RADIO** : Wechseln Sie den Radio-Modus.

吆

**END** 

LAN

 $3<sub>DF1</sub>$  $6<sub>MNO</sub>$ 

 $\rightarrow$ 

 $\overline{c}$ 

も

EXIT

**SURTITLE** TIMER  $\Box$ 

ΟK

Y-TUBE

П **RADIO** 

HOME

UHF

 $2<sub>are</sub>$ 

 $8<sub>TV</sub>$  $9<sub>w32</sub>$ 

 $\boldsymbol{0}$ 

#### **SICHERHEITSHINWEISE**

Bitte lesen Sie die Sicherheitshinweise sorgfältig durch, bevor Sie das force1. Der Hersteller übernimmt keine Verantwortung für fehlerhafte Handhabung des force1.

- \* Für eine ausreichende Belüftung, genügend Platz.
- \* Wenn ungenutzte für eine längere Zeit, schalten Sie das Gerät AUS.
- \* Verdecken Sie nicht die force1 die Belüftungsöffnungen mit Gegenständen wie Zeitungen, Tischdecken, Vorhängen usw.
- \* Setzen Sie das force1 Flüssigkeiten, Feuchtigkeit, direkter Sonneneinstrahlung und extremen Wetterbedingungen.
- \* Stellen Sie keine offenen Flammen, wie brennende Kerzen, in der Nähe oder auf dem force1.
- \* Stellen Sie keine Behälter mit Flüssigkeit, wie Vasen, auf das force1.
- \* Nicht verbinden oder zu modifizieren Kabel während der force1 an die Stromversorgung angeschlossen ist.
- \* Entfernen Sie nicht die Abdeckung. Gefahr eines elektrischen Schlages!
- \* Berühren Sie nicht die force1 mit nassen Händen. Gefahr eines elektrischen Schlages!
- \* Legen Sie keine metallischen Gegenstände in die Schlitze oder Lüftungsöffnungen.
- \* Bitte trennen Sie force1 vom Netz während eines Gewitters oder schwere Stürme.
- \* Ziehen Sie das Netzkabel, wenn das Netzkabel beschädigt ist.
- \* Reinigung: Ziehen Sie den Netzstecker vor der Reinigung den Deckel. Mit einem leicht feuchten Lappen ohne Reinigungsmittel.
- \* Schließen Sie das force1 nur an geeignete Steckdosen. Nicht zu Überlastungen kommen.
- \* Die Steckdose muss in der Nähe des Gerätes befinden und leicht zugänglich sein.

### **WARNUNG!**

- \* Änderungen und Änderungen an der force1 führen zu Verlust der Garantie.
- \* Falsche Installation der Software führt zum Verlust der Garantie.
- \* Diese Anweisung können ohne vorherige Ankündigung geändert werden.

#### **HINWEISE ZUR ENTSORGUNG**

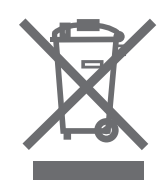

- 1. Wenn diese durchgestrichenen Mülltonne auf einem Produkt angebracht ist, unterliegt das Produkt durch die abgedeckt EU-Richtlinie2002/96/EG.
- 2. Alle elektrischen und elektronischen Produkte sollten getrennt vom Hausmüll über dafür entsorgt Sammelstellen von der Regierungoder den örtlichen Behörden ernannt.
- 3. Die korrekte Entsorgung des alten Geräts vermeiden mögliche negative Folgen für die Umwelt und die menschliche Gesundheit.
- 4. Für nähere Informationen zur Entsorgung Ihrer Altgeräte erhalten Sie bei Ihrer Stadtverwaltung, bei der Müllabfuhroder in dem Geschäft, wo Sie das Produkt gekauft haben.

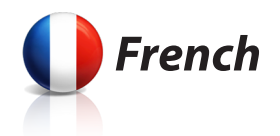

# World Vision force1

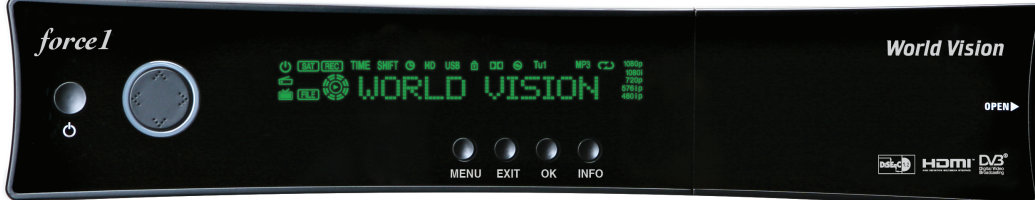

# **Manuel d'utilisateur**

## **World Vision force1**

- Linux OS avancé
- Entièrement compatible avec Enigma2
- CPU le plus rapide: 1,3 GHz chipset Broadcom (BCM7356)
- 256 MByte NAND-Flash & 1 GByte DDR3-RAM
- HD DVB-S/DVB-S2 Double Tuner Satellite
- MPEG-4, H.264 et MPEG-2-Conforme
- Full HD (1080p 50Hz)
- 2HD AV-Décodage (perfect PIP)
- Full 3D
- 10/100/1000 Mbps Full Duplex Ethernet Interface
- 1 x Interface commune
- 1 x Smartcarte-Lecteur
- $-3 \times$  USB 2.0-Port

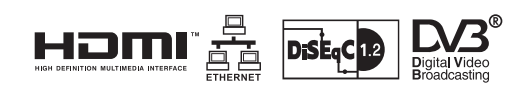

- 12 caractères d'affichage VFD (Défile par temps ou nom de station)
- Sortie pour Digital Audio et Dolby AC-3 flux de bits de sortie
- Simple mise à jour firmware / logiciel; via Ethernet ou une clé USB
- Moins de 1 seconde de changement de canal
- EPG Avancée et réservation d'enregistrement sur EPG
- OSD multilingue, Skins (Peau)
- Entièrement automatique, recherche manuelle
- Minuterie & Multi-Enregistrement de l'événement
- Télétexte et sous-titres par OSD et VBI
- DiSEqC 1.0, 1,1, 1.2 et 1.3 (USALS) compatible
- Alimentation externe
- Moins de 0.5 watts Veille Consommation

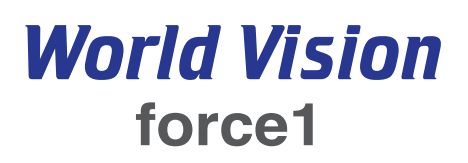

#### **ACCESSOIRES**

Bitte überprüfen Sie, dass die folgenden Inhalte eingeschlossen sind:

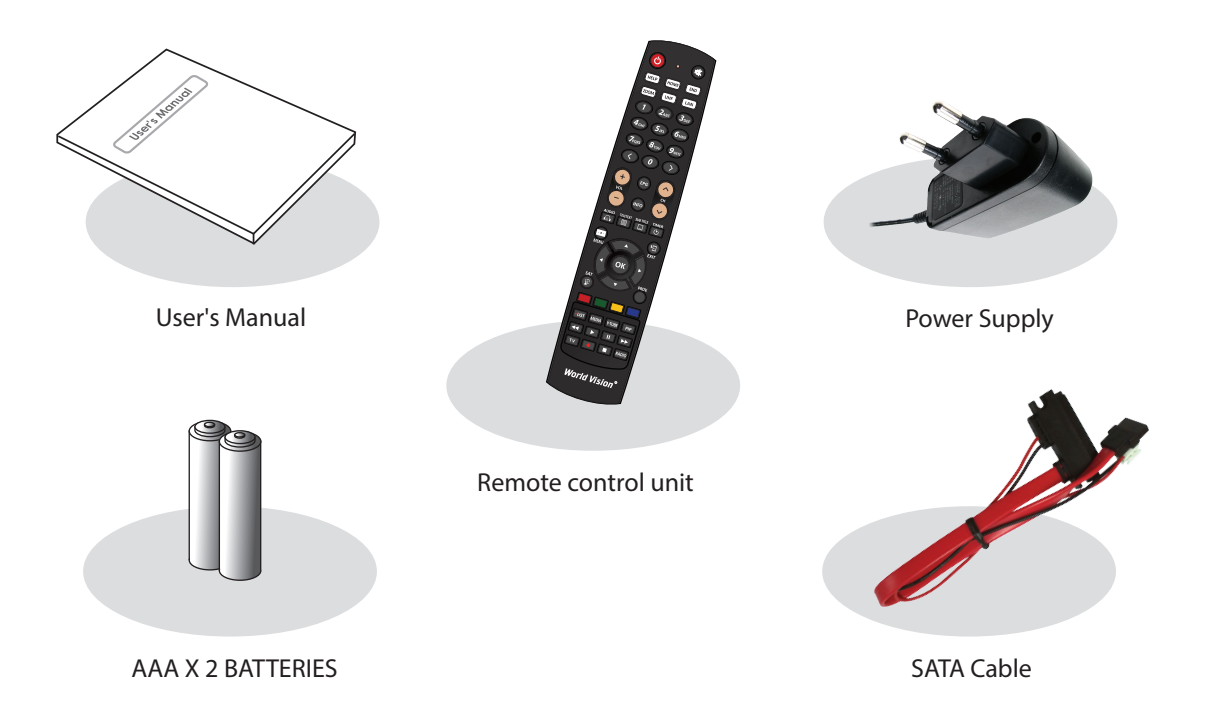

**VUES** 

#### **Vue frontale**

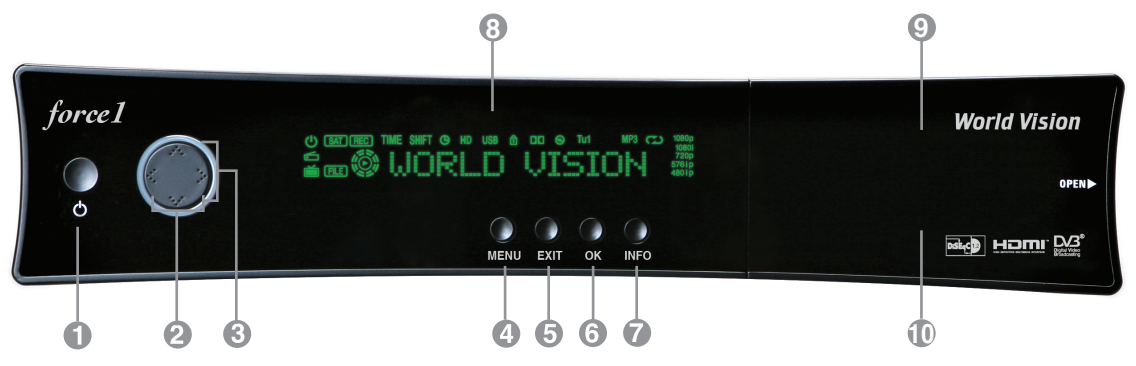

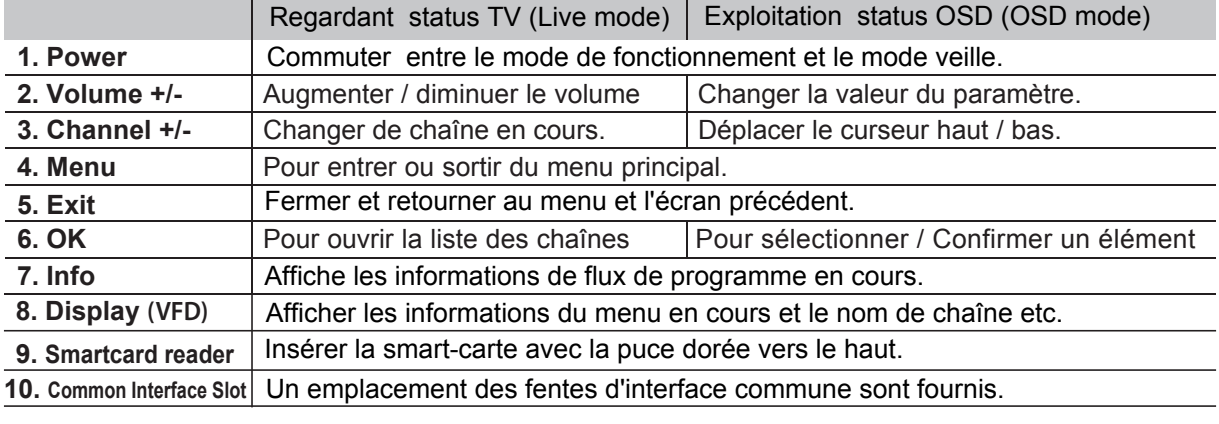

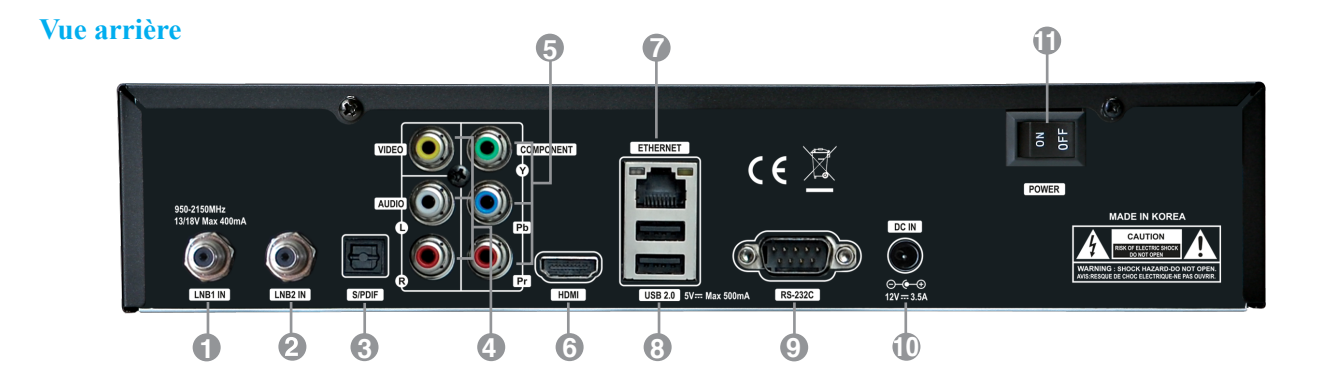

*<sup>1</sup>***LNB1 ENTRÉE** 1. Entrée tuner satellite du LNB sur une antenne parabolique. Éteignez le récepteur avant de connecter.

#### *2* **LNB2 ENTRÉE**

2. Entrée tuner satellite du LNB sur une antenne parabolique. Éteignez le récepteur avant de connecter.

*3* **S/PDIF**

Connectez-vous avec un câble optique adapté au système audio.

*4* **Audio / Video Sortie**

Se connecter à la télévision en utilisant un câble RCA.

*5* **Composant (YPbPr)**

Se connecter à la TV en utilisant le câble composant.

**6 HDMI** 

 Se connecter à la TV via un câble HDMI pour les signaux audio et vidéo.

#### *7* **Ethernet**

 Port de communication via HTTP, FTP, NFS, Telnet, et Accès Samba sur votre disque dur ou charger liste de chaînes. C'est aussi la force1 pour meBre à jour le logiciel.

#### *8* **2x USB**

 Branchez le disque dur externe ou mémoire USB avec cable USB. (Max. 500mA)

 *9* **RS232**

Interface série RS232C.

#### *10* **Alimentation externe**

Raccordement pour le câble d'alimentation (12V / 3.5A ).

#### *11* **Interrupteur principal**

Mettez l'alimentation AC sur On / Off.

#### **INSTALLATION**

- 1. S'il vous plaît noter les consignes de sécurité avant la mise sous tension.
- 2. Fermer force1 à votre téléviseur avec un câble HDMI ou un câble RCA, etc.

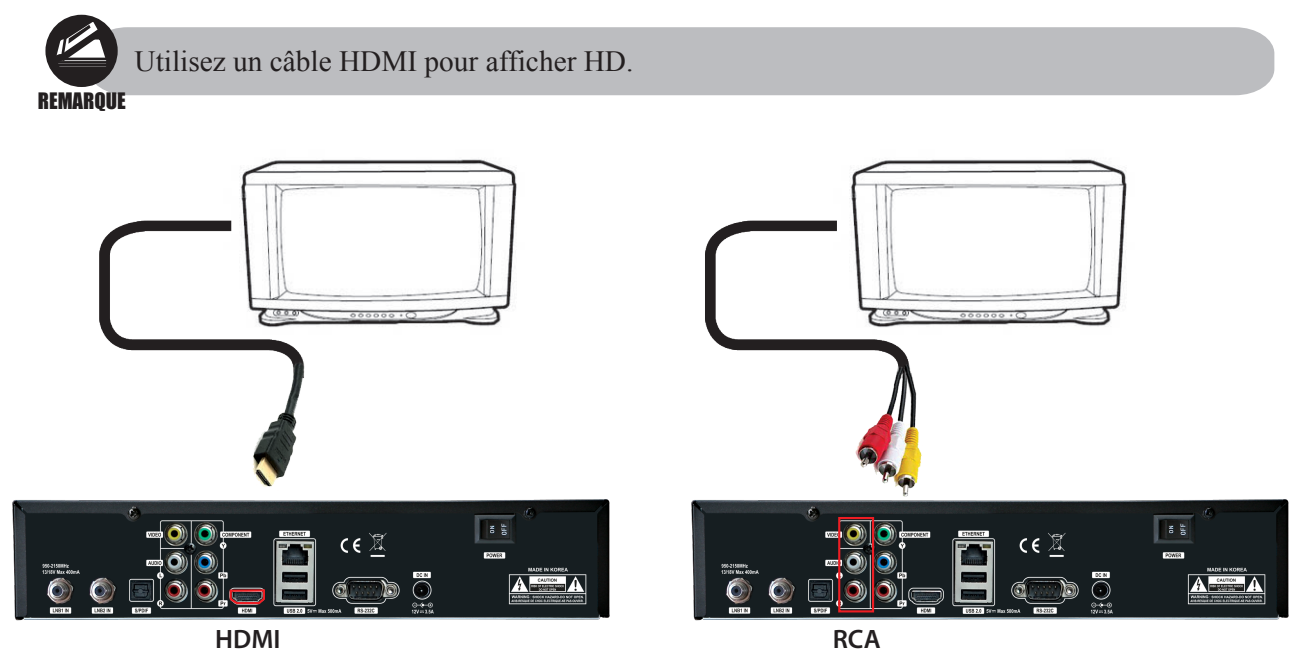

- 3. Branchez le câble coaxial (de l'antenne satellite) à l'entrée de LNB de force1.
- 4. Schalten Sie den force1.
- 5. Après le démarrage s'affiche le menu de configuration initiale pour l'installation en fonction de vos TV-paramètres et le réglage d'antenne.

## **TÉLÉCOMMANDE**

**POWER** : Commute entre le mode marche et le mode veille. **MUTE** : Mettre l'audio en mode muet ou muet temporairement. **HELP** : Affiche les méthodes d'opération importants de force 1. Ceci offre à l'utilisateur un guide rapide avec force 1 **HOME** : Se déplacer immédiatement dans la barre de menus. **END** : Immédiatement déplacé vers le bas dans la liste de menu. **Zoom** : Pour agrandir ou diminuer zoom de l'écran. **LAN** : Ouvrir le menu de configuration du réseau. **NUMERIC KEY (0~9)** : Contrôler le fonctionnement numérique et changer le numéro de canal / service directement. **PREV (<)** : pour retourner en arrière un canal / service ou se déplacer à la fin de la liste des services ou liste de lecture précédente. **NEXT (>)** : Pour passer au canal / service suivant ou revenir au début de la liste de services ou la liste de lecture. **VOL. +/-** : Augmenter / diminuer le volume (volume haut / bas). **EPG** : Affiche le guide électronique des programmes (EPG), si disponible. **INFO** : Affiche le guide électronique des programmes (EPG), si disponible. **CH. +/-** : Déplacer dans les menus. En mode d'affichage, vous pouvez utiliser les touches CH + / - en appuyant sur les touches HAUT / BAS. **AUDIO** : Choisissez une piste audio et un mode son. **TELETEXT** : Basculer entre les modes télétexte et TV. **SUBTITLE** : Affiche la liste des langues de sous-titres. **TIMER** : Démarrer la fonction de minuterie. **MENU** : Ouvrir le menu principal et sélectionner le sous-menu avec les touches de navigation. **EXIT** : Fermer et retourner au menu et écran précédent. **Navigation Touches** : Navigue en haut / bas et gauche / droite sur les options de menu, Touches haut / bas sont utilisées pour afficher la liste des chaînes. **OK** : Sélectionner un menu ou confirmer l'opération sélectionnée. Montre également la liste des chaînes tout en regardant un programme. **SAT** : Ouvrir liste canaux par satellite. **PROV.** : Ouvrir liste des providers (Operateurs). **Touches Couleur** : Active certaines fonctions de menu. Instructions de service sont affichées dans chaque OSD. **LIST**: Ouvrir le menu de fichier enregistré. **MEDIA** : Ouvrir la liste de fichier multimédia. **Y-TUBE** : Ouvrir la liste Youtube. **PIP** : Ouvrir PIP. **Trick Play Touche** : Contrôle la fonction multimédia. **TV** : Passer en mode TV. **RADIO** : Changer le mode de la radio.

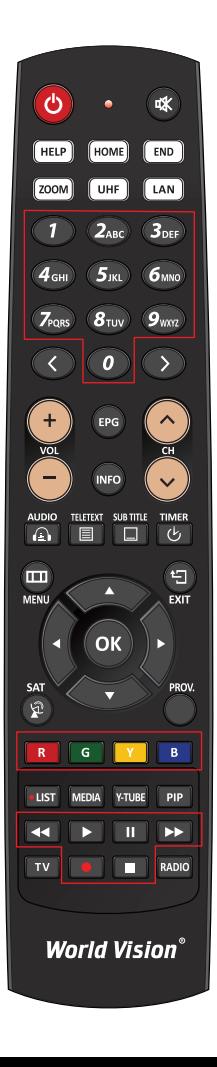

#### **INSTRUCTIONS DE SÉCURITÉ**

S'il vous plaît lire attentivement les consignes de sécurité, avant la force1.

Le fabricant n'assume aucune responsabilité pour la manipulation incorrecte de force1.

- \* Pour une bonne aération, assez d'espace.
- \* S'il reste inutilisé pendant une longue période, mettez l'appareil hors tension.
- \* Ne pas couvrir les ouvertures d'aération de force1 avec des objets tels que des journaux, nappes, rideaux, etc.
- \* Ne pas exposer force1 aux liquides, humidité, lumière directe du soleil et des conditions météorologiques extrêmes.
- \* Ne placez aucune source de flamme , telle que des bougies allumées, sur ou près du force1.
- \* Ne placez pas d'objets remplis de liquides, comme des vases, sur le force1.
- \* Ne brancher pas ou modifier câble pendant que force1 est relié à l'alimentation électrique
- \* Ne pas retirer le couvercle. Risque de choc électrique!
- \* Ne touchez pas force1 avec les mains mouillées. Risque de choc électrique!
- \* Ne pas insérer d'objets métalliques dans les fentes ou ouvertures d'aération.
- \* S'il vous plaît séparer force1 du réseau électrique en cas d'orage ou de fortes tempêtes.
- \* Débranchez le câble d'alimentation s'il est endommagé.
- \* Nettoyage: Débranchez le câble d'alimentation avant de nettoyer le couvercle. Avec un chiffon humide sans détergent.
- \* Connecter force1 seulement à des prises adéquates. Pour ne pas permettre à des surcharges.
- \* La prise doit être située près de l'équipement et doit être facilement accessible.

## **ATTENTION!**

- \* Les changements et les modifications apportées aux force1 conduire à la perte de la garantie.
- \* Une mauvaise installation du logiciel annule la garantie.
- \* Cette déclaration peut être modifié sans préavis.

## **NOTES D'ÉLIMINATION**

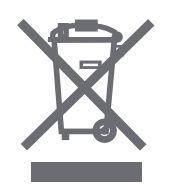

- 1. Lorsque cette poubelle sur roues barrée d'une croix est joint à un produit, le produit est protégé par la directive européenne 2002/96/CE couverte.
- 2. Tous les produits électriques et électroniques doivent être séparés des déchets ménagers par des points de collecte désignés par le gouvernement ou les autorités locales nommés.
- 3. L'élimination correcte de votre ancien appareil évite un impact négatif possibles pour l'environnement et la santé humaine.
- 4. Pour des informations plus détaillées sur le recyclage de votre ancien appareil, s'il vous plaît contactez votre mairie,
	- le service d'élimination des déchets ou le magasin où vous avez acheté le produit haben.

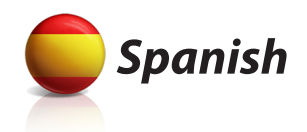

# World Vision force1

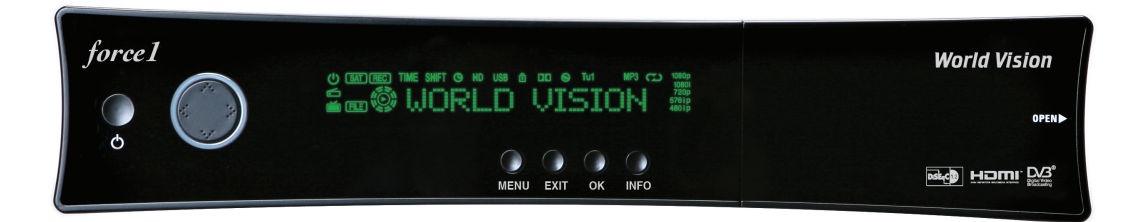

# Guia de usuario

## **World Vision force1**

- Sistema operativa Advanced Linux
- Totalmente compatible con Enigma2
- La CPU mas rapida : 1.3GHz Broadcom chipset (BCM7356)
- 256 Mbyte NAND Flash & 1Gbyte DDR3 RAM
- HD DVB-S/DVB-S2 Satellite Twin Tuner
- Totalmente compatible MPEG-4, H.264 & MPEG-2
- Full HD(1080p 50Hz)
- Decodificacion 2HD AV (perfect PIP)
- Full 3D
- 10/100/1000 Mbps Full Duplex Interfaz Ethernet
- 1 x Interfaz Comun
- 1 x Lector de Smartcard
- 3 x puertos USB 2.0 (1 panel frontal & 2 panel trasera)

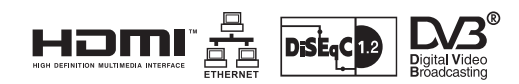

- Pantalla VFD con 12 digitos
- S/PDIF Salida para Audio Digital y Salida Dolby con AC-3 Bits de flujo
- Facil actualizacion de Firmware/ Software ; atravez de puerto Ethernet o unidad USB
- Cambio de canal por menos de 1 segundo
- Funcion EPG y grabacion por eventos EPG
- OSD en varios idiomas, Skins
- Totalmente automatico, Manual busqueda de los canales
- Temporizador & grabacion de multi-evento
- Teletexto & Subtitulos que soportan OSD y VBI
- Compatible con DiSEqC 1.0, 1,1 ,1.2 y 1.3(USALS)
- Fuente de alimentacion externa
- Bajo consumo de energia 0.5Watt en modo Stand-by

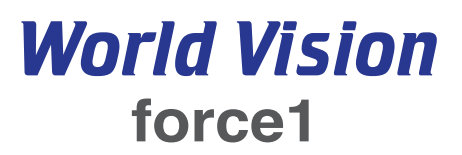

#### **ACCESORIOS**

Comprueben por favor si los siguientes objetos estan presente :

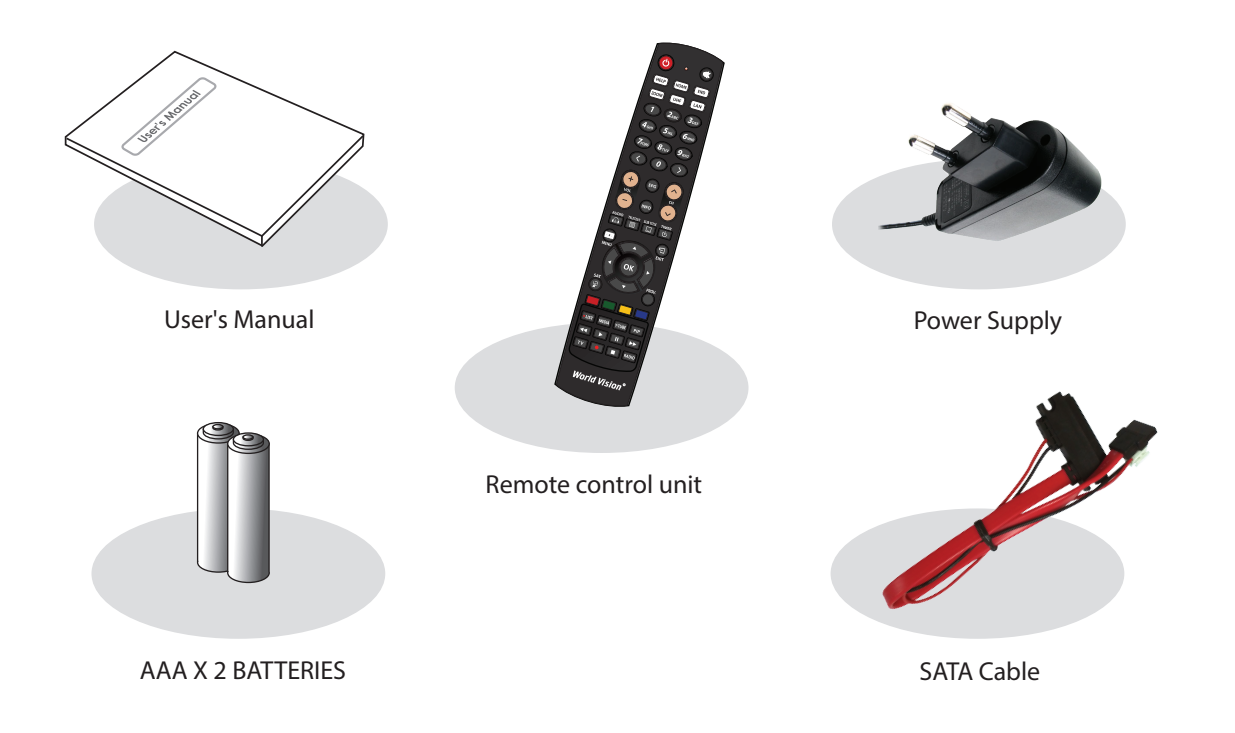

#### **Vista Frontal**

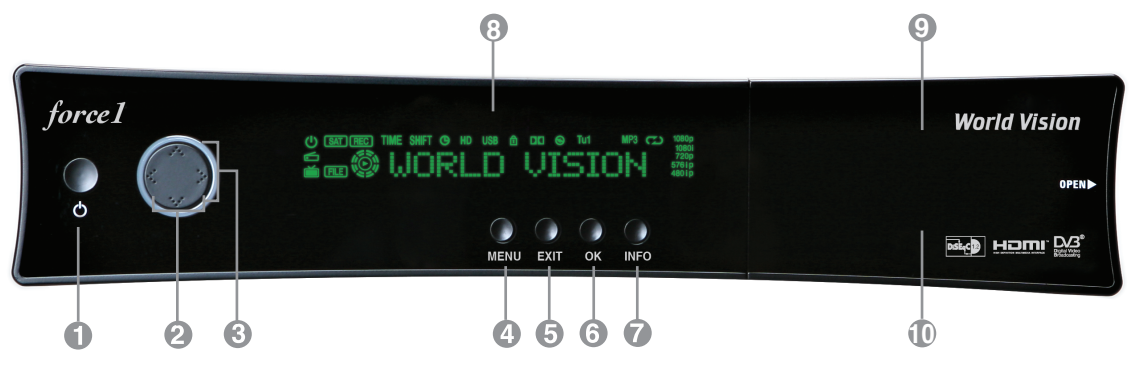

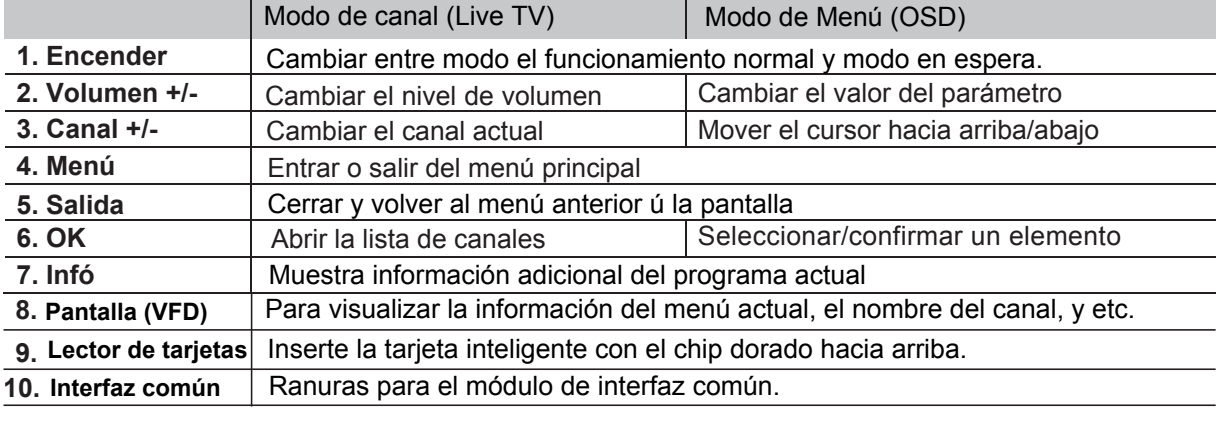

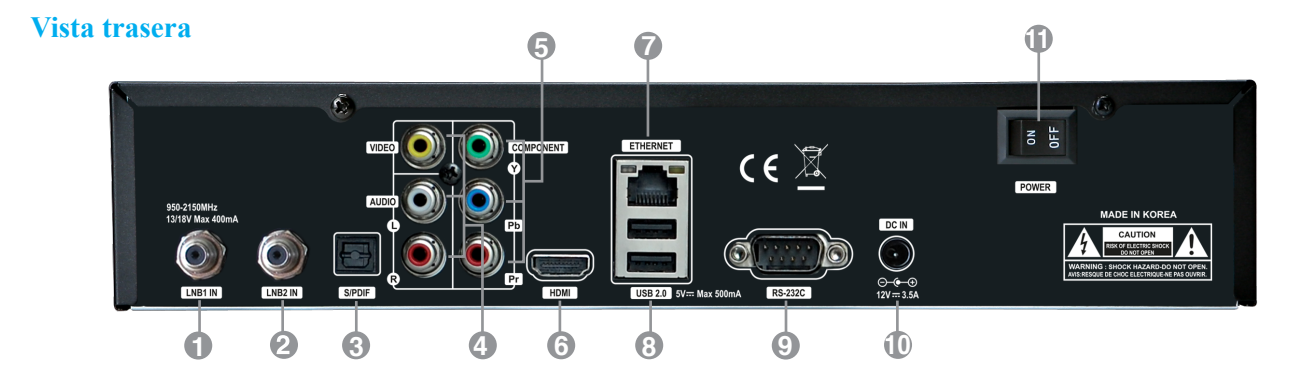

*<sup>1</sup>***Entrada LNB1** Primera entrada del sintonizador de satelite del LNB en una antena Apague el receptor antes de conectar

#### *2* **Entrada LNB2**

 Segunda entrada del sintonizador de satelite del LNB en una antena Apague el receptor antes de conectar

*3* **S/PDIF**

Conecte con un cable optico adecuado para su sistema alta de fidelidad

*4* **Salida Audio / Video**

Conecte a la TV usando cable RCA.

#### *5* **Componente (YPbPr)**

Conecte a la TV usando el cable Componente.

**6 HDMI** 

Conecte cable HDMI para una television de alta definicion.

#### *7* **Ethernet**

 Puerto de comunicación atravez de HTTP, FTP, NFS, Telnet y Samba para acceder a su unidad de disco duro o subir la lista de canales. Esto tambien se utiliza para actualizar force1's software.

#### *8* **2x USB**

 Conecte a Disco Duro exterior o la unidad de almacenamiento USB con el cable USB (Max. 500mA).

#### *9* **RS232**

RS232C puerto de datos en serie.

#### *10* **Fuente de alimentacion externa**

Conecte a fuente de alimentacion (12V / 3.5A).

#### *11* **Interruptor de encendido**

Gire AC interruptor Encedido/Apagado.

#### **INSTALACION**

- 1. Porfavor consulte las instrucciones de seguridad antes de encender el dispositivo.
- 2. Conecte force1a su TV usando cable HDMI o cable RCA etc.

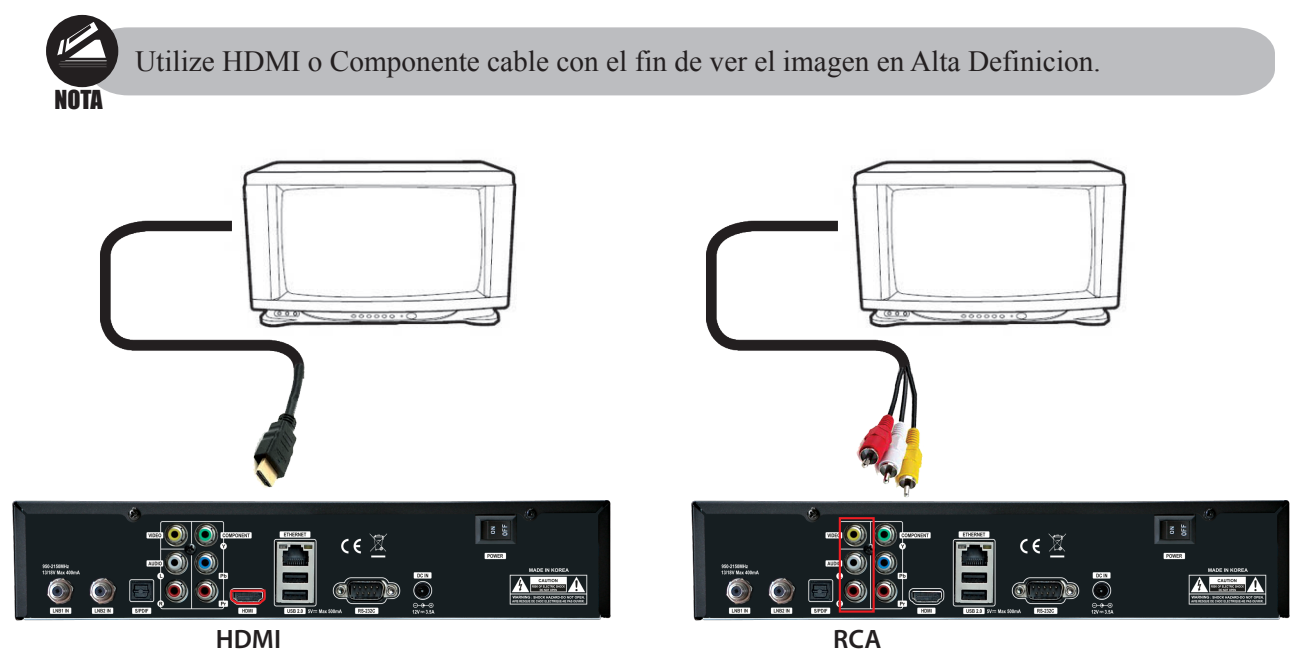

- 3. Conecte al cable coaxial (desde la antena ) a LNB entrada en force1.
- 4. Enciende el force1.
- 5. Despues de arancar,en la pantalla aparecera menu de configuracion inicial para ajustar su antena con TV.

#### **CONTROL REMOTO**

**ENCENDIDO** : Cambio entre operacion o standby. **SILENCIO** : Silencia o sonoriza el audio temporalmente. **AYUDA** : Esto proporciona a usuario una guia rapida de force1. **HOME** : La forma mas rapida de ir a la parte superior de la lista de menu. **END** : La forma mas rapida de ir hasta el fin de la lista de menu. **Zoom** : Para ampliar la pantalla Entrada /Salida. **LAN** : Menu de configuracion de red abierta. **TECLA NUMERICA(0~9)** :Para controlar las operaciones numericas y para el cambio de canal/servicio. **ANTERIOR (<)** : Para volver al canal/servicio anterior o llegar hasta fin de la lista de servicios o lista de reproduccion. **SIGUENTE (>)** : Para ir al canal/servicio siguente o llegar hasta el principio de la lista de servicios o lista de reproduccion. **VOL. +/-** : Subir/Bajar el volumen. **EPG** : Mostrando la guia electronica de programmas (EPG) si esta disponible. **INFO** : Mostrando la informacion sobre canal , si esta disponible. **CH. +/-** :Navega por la lista de los canales escaneados. **AUDIO** : Seleciona audio pista y modo de sonido. **TELETEXT** : Cambiar entre teletexto y modo de TV. **SUBTITULOS** : Demuestra la lista de las idiomas de los subtitulos. **TIMER** : Inicie la funcion de temporizador. **MENU** : Abre el menu principal y selecciona el submenu utilizando los teclas de navegacion. **EXIT** :Cerrar y volver en el menu anterior y la pantalla. **Tecla Navigacion** : Navega arriba/abajo e a la derecha/izquierda en menu de opciones. La tecla Arriba/abajo utiliza para acceder a la lista de los canales. **OK** : Selecciona el menu o confirma la operación seleccionada,tambien se muestra de la lista de los canales mientras ve la programa. **SAT** : Abrir la lista de los satellites disponibles. **PROV.** : Abrir la lista de los provedores. **TECLA DE COLOR** : Activa cierta funciones del menu. Instrucciones del uso se muestran en cada OSD menu. **LISTA** : Abrir el menu de los archivos grabados. **MEDIA** :Abrir la lista de media archivos **Y-TUBE** : Abrir la lista de YouTube . **PIP** : Abrir el imagen dentro de imagen. **TECLA DE TRICK PLAY** :Contro de funciones multimedia. **TV** : Cambiar al modo TV **RADIO** : Cambiar al modo de radio

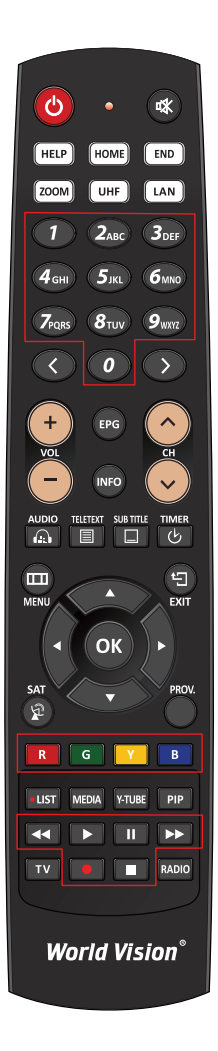

#### **INSTRUCCIONES DE SEGURIDAD**

Porfavor lea las instrucciones de seguridad antes de usar el force1 El fabricante no se responsabiliza por el uso inncorecto del force1

- \* Para una ventilacion adecuada, deje suficiente espacio.
- \* Si no utiliza el aparato durante un tiempo, apagalo.
- \*No cubra el sitio de ventilacion del force1 con siguentes objetos: periodicos, mantas, cortinas etc.
- \* No exponga el force1 a liguidos, humedad, los rayos del sol directos y altas temperaturas.
- \* No ponga cercao encima de force1 los objetos de llamas abiertastales como velas encendidas.
- \* No ponga los recipientes con liquido encima de force1.
- \* No realiza ningun tipo de modificacion de cables mientras el force 1 esta encendido.
- \* No retire la cubierta.Riesgo de descarga electrica!
- \* No toque el force1 con la mano humeda. Riesgo de descarga electrica!
- \* No introduzca los objetos metalicosa la ranura de tarjeta o abertura de ventilacion.
- \* Porfavor desconecte su force1 de la red electrica durante la tormenta fuerte.
- \* Desconecta el cable de alimentacion si el siguente esta dañado.
- \* Limpieza : Antes de limpiar la cubierta , desconecte el cable de alimentacion principal. Utilize el paño ligeramente humedo sin productos abrasivos.
- \* Conecta el force1 solo a los enchufes adecuados, no permita sobrecargas.
- \* El enchufe debe estar cerca de equipo y con un acceso facil.

#### **ADVERTENCIA!**

- \* Modificaciones y cambios en force 1 llevan a perdida de garantia.
- \* Installacion de software malicioso en el force 1 produce la perdida de garantia.
- \* Estas instrucciones pueden ser modificada sin aviso previo.

#### **INSTRUCCIONES RELATIVAS A LA ELIMINACION**

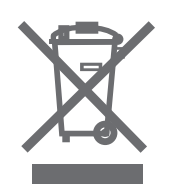

- 1. Cuando este simboloaparece en el embalaje de un producto esto significa que el producto esta cubierto por la Directiva Europea 2002/96/EC.
- 2. Todos los aparatos eléctricos o electrónicos deben desechar de forma distinta del flujo de residuos urbanos a través de puntos de recogida designados por el gobierno o las autoridades locales.
- 3. La acuotrorericdtaad eelsim loincaacleiósn. de su aparato usado ayuda a evitar consecuencias negativas para el medio ambiente y la salud humana.
- 4. Para obtener información más detallada sobre cómo desechar los aparatos obsoletos, póngase en contacto con su ayuntamiento, el servicio de recogida de basuras o el establecimiento donde adquirió el producto..

# World Vision®